# Zugang zu Telekommunikations-Diensten

### Teil Z01.

## Anschluss und Möglichkeiten einer Verkabelung von POTS oder ISDN…

**HJS 27.04.2012** 

Dieser Leitfaden ist ein Wegweiser für Alle diejenigen die doch eigentlich nur telefonieren wollen, aber auch noch ins Internet wollen und auch noch Fernsehen wollen und auch ein bisschen Mailen wollen und Ihre Daten wie Dokumente oder Musik und auch noch Filme jederzeit, egal wo Sie auch immer sind verfügbar haben wollen. Sämtliche in dieser Informationsreihe dargestellten Informationen sind rein als solche anzusehen. Rechtsverbindlichkeiten sind hieraus nicht abzuleiten. Da es sich bei dieser Informationsreihe um einen Wegweiser zum Ziel modern zu kommunizieren handelt und diese Informationen kostenfrei zur Verfügung gestellt werden, wird kein Recht zur Kommerziellen Nutzung begründet. Die bereitgestellten Inhalte in den Leitfadendokumenten dienen ausschließlich Ihrer Information und stellen keinen rechtlichen Anspruch dar. Das Erstellen von Vervielfältigungen und das Kopieren sind nicht gestattet.

Nachdem wir uns nun einen für uns richtigen Anbieter für den Zugang zum WWW ausgewählt haben, sollten wir uns eigentlich mit den Inhalten befassen. Welche Dienste wollen tatsächlich nutzen.

Hier soll nicht der Anspruch einer technischen Erklärung erhoben werden, sondern Endkunden sollen lediglich auf dem Weg ins 21 Jahrhundert mitgenommen und positiv motiviert werden den Weg gemeinsam mit Ihrem Telekommunikationsanbieter begeistert und kritisch zu gehen.

In einer kleinen Reihe von Informationsübersichten soll dem Endkunden deutlich werden wie Telekommunikation in der Regel abläuft und wie das Zusammenwirken von IP basierten Services funktioniert.

- 1. Zugang zu Telekommunikations-Netzen
- 2. Zugang zu Telekommunikations-Diensten / Telefon-Dienst
- 3. Zugang zu Telekommunikations-Diensten / Internet/Daten-Dienst
- 4. Zugang zu Telekommunikations-Diensten / Fax-Dienst
- 5. Zugang zu Telekommunikations-Diensten / E-Mail-Dienst
- 6. Zugang zu Telekommunikations-Diensten / IPTV-Dienst
- 7. Leistungsmerkmale von und zu Telekommunikations-Diensten
- 8. Komplettpakete zum Surfen & Telefonieren
- 9. Qualitätsansprüche an Telekommunikations-Dienste
- 10. Montage/Installation und Entstörung/Support

#### **Z01. Anschluss und Möglichkeiten einer Verkabelung von POTS oder ISDN**

Aufgrund von zahlreichen Anfragen soll hier gleich von Beginn an ein zusätzlicher Leitfaden Z01 erscheinen.

#### **Montage/Installation von POTS und/oder ISDN Anschlüssen**

Mit diesem Leitfaden Z01 soll nicht der Anspruch auf eine komplette technische Beschreibung erfolgen, sondern es soll lediglich für die meisten Endkunden klar gestellt werden wie Ihr bisheriger POTS oder ISDN Anschluss verkabelt wurde.

Beginnen wir hier einmal von 0 an. Das bedeutet dass wir in eine Wohnung oder in ein Einfamilienhaus neu einziehen.

Was finden wir in der Regel an Telekommunikationsinfrastruktur vor?

Grundsätzlich existiert immer eine sogenannte TAE-Dose (**T**elekommunikations **A**nschluss **E**inheit).

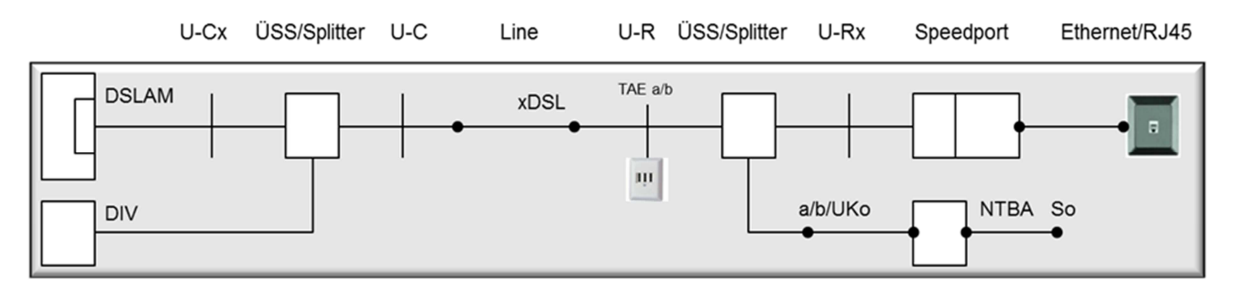

Beispiele für Anschlussvarianten gemäß 1TR 112 Referenzmodell der Telekom

#### **Bleiben wir aber mal hier bei der TAE-Dose.**

Basierend auf diesen technischen Übergabepunkten der Service-Provider kann nun eine Anschaltung von Access-Technik (Zugangstechnik) erfolgen.

#### **Wie sieht nun eine erfolgreiche Verkabelung aus?**

Jeder Access-Provider stellt dem Endkunden eine Dokumentation kostenfrei zur Verfügung auf dessen Basis eine erfolgreiche Zusammenschaltung der notwendigen Hardware erfolgen kann. Deshalb soll hier nicht speziell auf einen bestimmten Provider eingegangen werden.

Im Folgenden wollen wir uns mit den beiden Themen POTS und ISDN befassen.

Zuerst wird die Anschaltung für einen POTS Anschluss beschrieben. Anschließend folgt der gleiche Prozess für den ISDN Anschluss.

Bevor wie aber mit den einzelnen Darstellungen beginnen, erfolgt jetzt erst eine kurze Einführung zum Thema **Splitter**.

#### **Was soll nun der Splitter leisten?**

Geht man in der Geschichte des Telefons etwas zurück, so begegnet man dem Begriff **Zweiband**.

Zweiband bezeichnet ein Telekommunikationsverfahren, bei dem 2 Frequenzbänder unabhängig über eine Kupferdoppelader betrieben werden.

An der Quelle beim Telekommunikationsprovider fügt man beide Frequenzbänder zusammen und an der Senke beim Endkunden werden diese beiden Frequenzbänder wieder getrennt. Nichts weiter macht der Splitter.

Eine nicht immer bekannte Aufgabe soll der Splitter außerdem leisten. Er beinhaltet auch einen Überspannungsschutz.

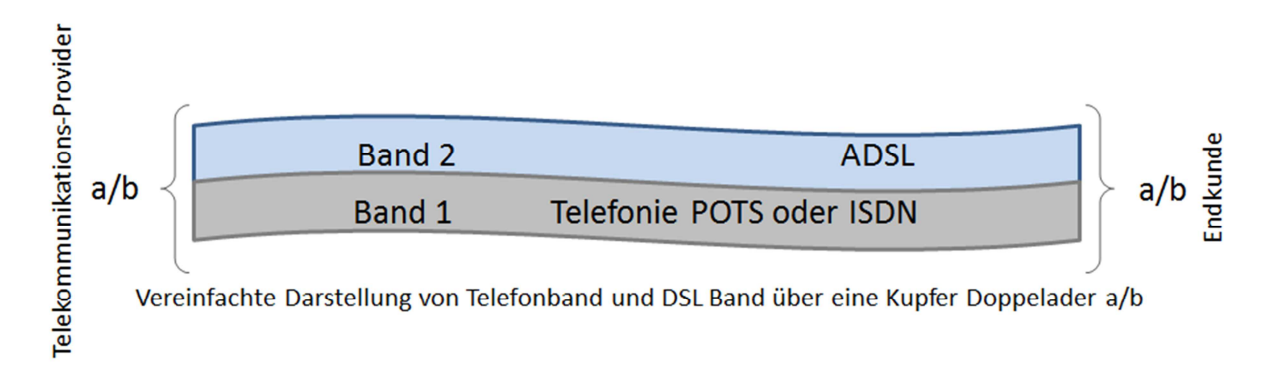

ADSL wurde von der ITU-T (International Telecommunications Union) in G.992.1 als auch vom ANSI (American National Standardisation Institute) in T1.413-1995 standardisiert. ADSL ein Übertragungsverfahren für einen Breitband-Internet-Anschluss bei dem die Übertragung über eine normale Telefonleitung wie sie beim POTS-Anschluss bekannt ist erfolgt.

Für die ADSL (Asymmetric Digital Subscriber Line) Technologie werden in Deutschland bei den Providern verschiedene Markennamen benutzt. (T-DSL bei Deutsche Telekom oder Q-DSL bei QSC usw.

Um nun noch etwas weiter zu gehen soll hier noch eine erweiterte Ausführung zum Splitten des Splitters gemacht werden.

Ziel ist es eine Trennung der verschiedenen Frequenzbänder so vorzunehmen damit keine gegenseitige Beeinflussung zwischen Telefonie und dem Internetzugang erfolgt. Beim Splitter handelt es sich um ein passives Bauelement. Lediglich aktive Bauelemente können die Frequenzbänder schärfer/selektiver trennen. Darin liegt unter anderem der ungenutzte Bereich zwischen 120 und 138 kHz begründet.

#### **Darstellung der Frequenzbänder auf einem Kupferanschluss.**

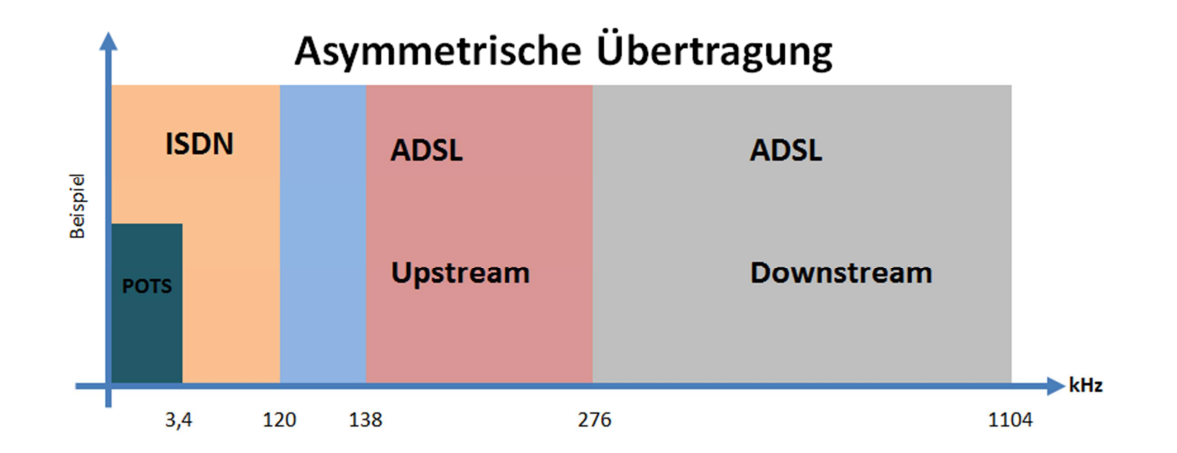

Das gilt sowohl für den Dienst xDSL über POTS als auch xDSL ISDN.

Aus dieser Darstellung ist zu erkennen wie die auf der Anschlussleitung zu übertragenen Frequenzbänder sich gegenseitig voneinander abgrenzen.

Nachdem hier einige Grundlagen für die Hauptaufgabe des Splitters dargestellt wurden wollen wir nun zum Hauptteil kommen.

#### **Was heißt aber nun POTS? (Plain old telephone service)**

Entweder man spricht von "einfacher alter Telefondienst", oder aber vom guten alten Telefondienst.

POTS ist vollständig leitungsbasiert für den Sprachverkehr von 0,3 bis 3,4 kHz.

#### **Was heißt aber nun ISDN? (Integrated Services Digital Network**)

ISDN ist ein internationaler Standard für ein digitales Telekommunikationsnetz und lässt sich sinngemäß als diensteintegrierendes digitales Netz übersetzen. Beim ISDN Anschluss werden die Signale digitale Übertragen und verarbeitet.

Mit einem ISDN Anschluss erhalten Sie meist 3 Rufnummern. Diese nennt man MSN. Diese MSN (Rufnummern) kann man den ISDN-Endgeräten zuordnen. Über diese Zuordnung können einzelne Endgeräte direkt angewählt werden.

Die Multiple Subscriber Number (**MSN**) ist ein Leistungsmerkmal von ISDN. Es handelt sich dabei um eine Mehrfachrufnummer für einen Mehrgeräte-Anschluss. Im ISDN können bis zu zehn beliebige, freie Rufnummern aus dem Rufnummernvolumen des jeweiligen Anschlussbereiches für den Mehrgeräte-Anschluss vergeben werden. Jedem Endgerät kann somit eine individuelle Rufnummer zugeordnet werden. Einem ISDN-Endgerät oder einer TK-Anlage können auch mehrere Rufnummern zugeordnet werden. Es können auch mehrere Endgeräte am passiven So Bus über eine Mehrfachrufnummer angeschlossen werden.

Der ISDN Basisanschluss hat zwei Sprachkanäle/Nutzkanäle (B-Kanäle). Sie können 2 Gespräche gleichzeitig führen oder Faxen und Sprechen gleichzeitig. Beide Verbindungen sind völlig unabhängig voneinander Nutzbar.

Wie sieht nun die richtige Reihenfolge der Zusammenschaltung aus für einen POTS/ISDN Anschluss aus?

**1.** Verbinden Sie die TAE Dose mit dem Splitter. Achten Sie bitte darauf dass nicht 2 Splitter in Reihe/Parallel geschaltet wurden. Dasselbe gilt auch für TAE-Dosen.

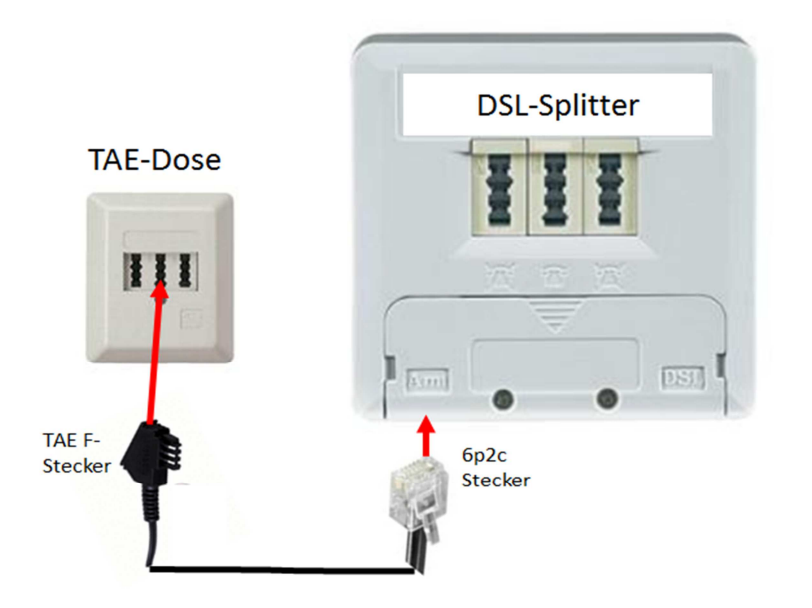

**2.** Verbinden Sie bitte den DSL Ausgang des Splitters mit dem Eingang des xDSL Routers (x steht hier für ADSL als auch VDSL). Folgen Sie bitte unbedingt auch den Vorgaben Ihres Providers. Die Access-Provider (bieten Ihnen den Zugang zum Telekommunikationsnetz) benennen das xDSL-Modem mit dem integrierten Router unterschiedlich. Bei der Telekom wird in der Regel der Begriff Speedport genutzt.

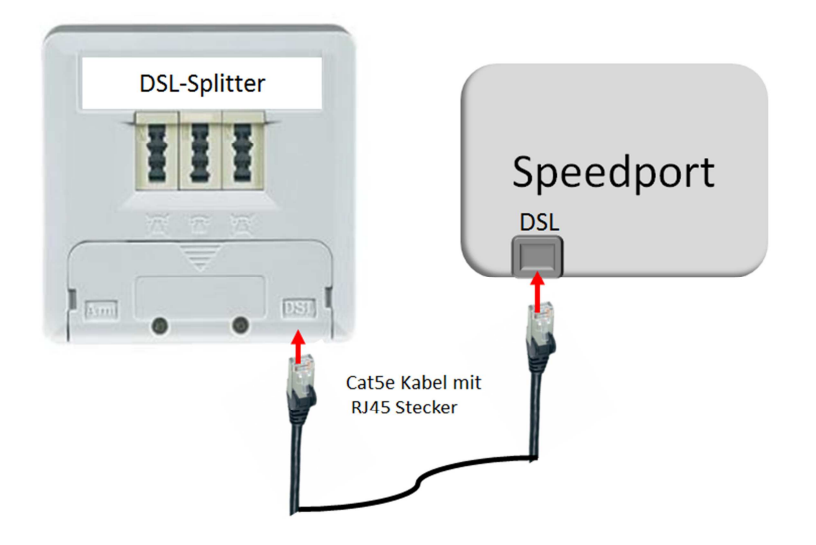

Grundsätzlich besteht der Speedport aus den beiden Hauptkomponenten dem xDSL Modem und dem nachgeschalteten Router. Als weitere Komponenten sind ein WLAN Router ein DECT-Modul und ein Telefonmodem integriert. Der Router gestattet dass mehrere PC oder andere Geräte an die RJ 45/Ethernet-Schnittstelle angeschaltet werden können. Diese Geräte beziehen dann eine entsprechende IP Adresse als Nachweis zur Kommunikation im Netz.

- **3.** Nun wollen wir uns mit einem besonderen Punkt befassen bei dem viele Fehler oder Missverständnisse auftreten.
	- **Anschaltung des analogen Telefons**

Grundsätzlich gibt es nun 2 Möglichkeiten:

Entweder die Anschaltung erfolgt direkt am Splitter, oder über den Speedport. Worin der Unterschied liegt wurde bereits in den Vorbemerkungen gesondert dargestellt.

Beginnen wir hier mit dem Thema: **Anschaltung des analogen Telefon am Splitter** 

Wie sieht die **Möglichkeit 1** der Anschaltung des analogen Telefons aus?

**3.1** Auskoppelung des Telefonbandes am Splitter und direkte Anschaltung des Telefons

Dazu verbinden Sie die Buchse mit der F-Codierung am Splitter mit dem analogen Telefon. Beispiel:

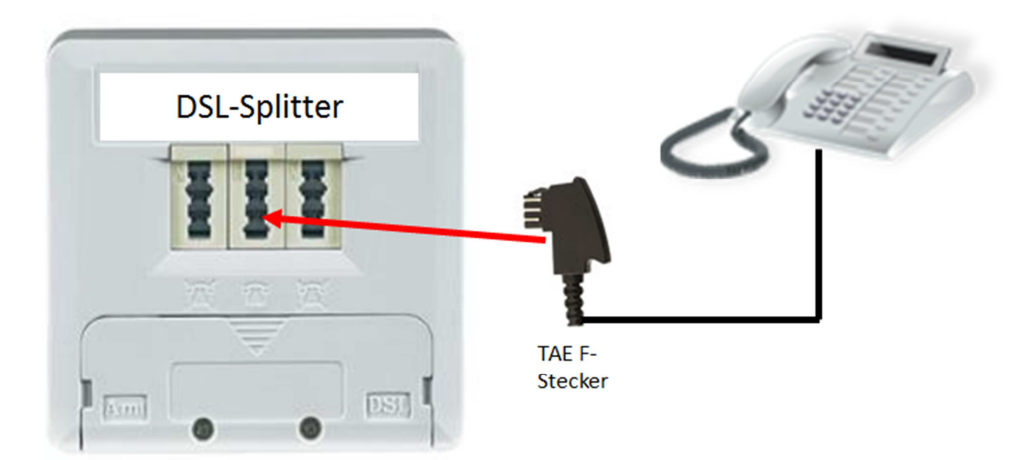

Wie sieht die **Möglichkeit 2** der Anschaltung des analogen Telefons aus?

**3.2** Auskoppelung des Telefonbandes am Splitter und Weiterschaltung zum Speedport

Dazu verbinden Sie die Buchse mit der F-Codierung am Splitter mit dem Telefoneingang am Speedport.

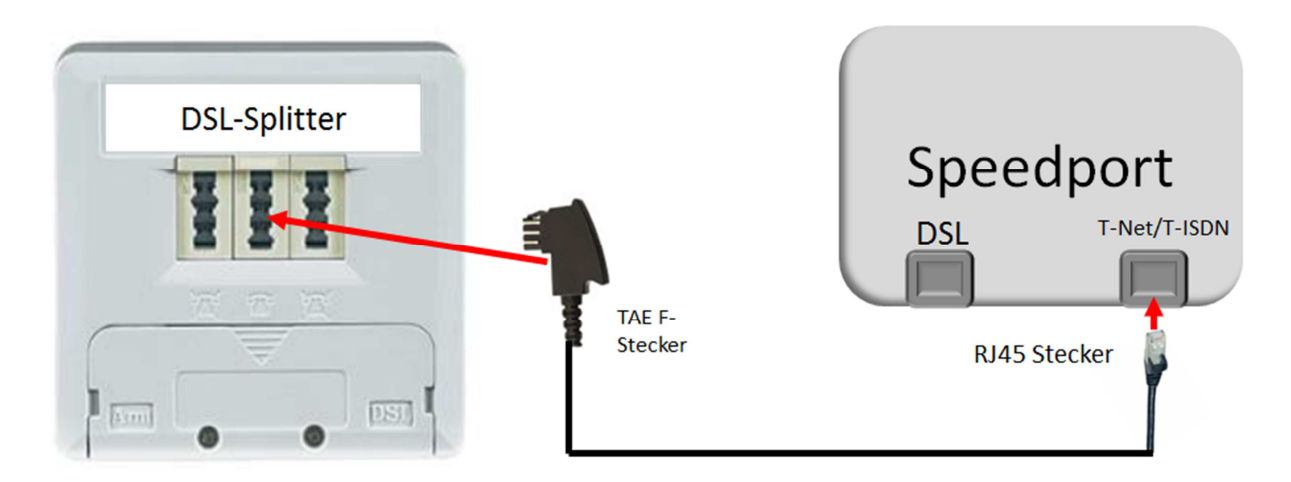

Nachdem Sie nun die Verkabelung gemäß Schritt 3.2 durchgeführt haben folgt nun die Anschaltung des analogen Telefons an den Speedport.

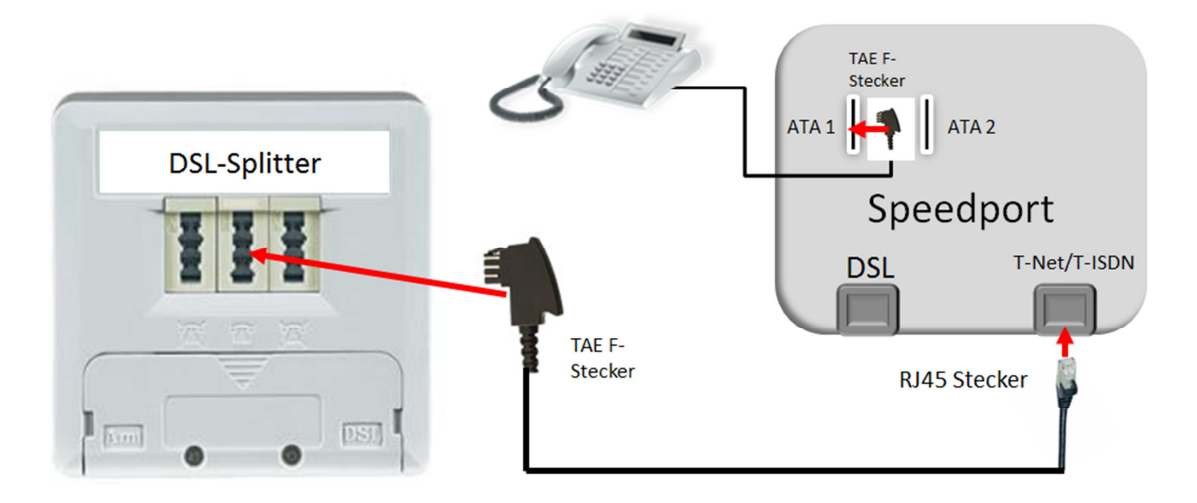

Verbinden Sie jetzt die Buchse ATA 1 (Analoger Terminal Adapter) Buchse 1 mit dem analogen Telefon.

#### **Warum nun die Anschaltung des analogen Telefon an den Speedport?**

Der Speedport unterstützt Leistungsmerkmale für die Telefonie. Leistungsmerkmale, die vom Speedport bereitgestellt werden, können im Konfigurationsprogramm des Speedport eingerichtet werden.

Verwenden Sie ein analoges Telefon an einer der TAE-Buchsen (Anschluss 1 und 2) des Speedport, dann richten Sie telefonspezifische Leistungsmerkmale im Konfigurationsprogramm des Speedport ein.

Sie können auch die Vorteile des Speedport im Zusammenhang mit der Nutzung von DECT-Telefonen nutzen. Orientieren Sie sich dabei immer an der aktuellen Bedienungsanleitung Ihres Speedport.

Wichtig ist es unter anderem das der Anrufbeantworter nicht doppelt genutzt wird. Einmal im Telefon selbst und einmal im Speedport.

Erschwerend kommt hinzu dass es sogar noch einen Anrufbeantworter im Netz gibt, den Sie ggf. als Inklusiv Leistung in Ihrem Vertrag bei Ihrem Provider gebucht haben.

#### **Jetzt folgt die richtige Anschaltung für einen ISDN Anschluss.**

**4.** Anschaltung eines ISDN-Telefon

Grundsätzlich sollte man hier folgendes anmerken:

Je nach Anschlusstyp ob POTS oder ISDN erfolgt der entsprechende Umgang mit dem Thema Analoges-Telefon oder ISDN-Telefon.

Haben Sie als Endkunde ein ISDN Anschluss, so können Sie sowohl ein ISDN-Telefon anschalten, oder auch ein Analoges-Telefon.

#### **Aber dazu später mehr.**

Die bereits betrachteten Punkte **1 und 2** gelten sowohl für einen POTS- als auch für einen ISDN Anschluss.

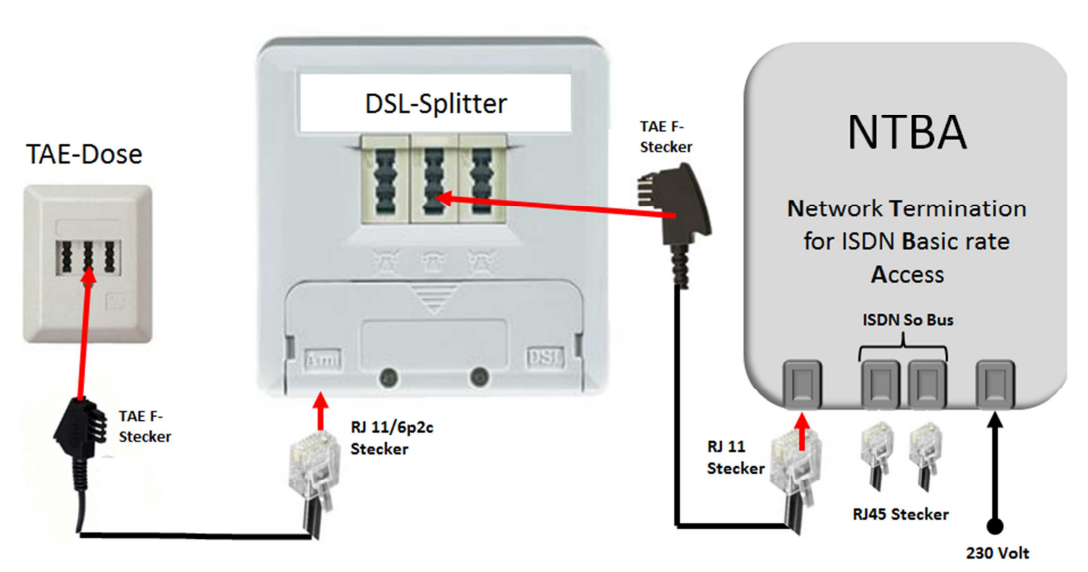

#### **Jetzt folgen die ergänzenden Anschaltprozeduren für den ISDN Anschluss.**

Grundsätzliche Anschaltung eines für den ISDN Anschluss notwendigen NTBA.

#### **Wozu dient der NTBA?**

Der Access-Provider speist das digitale ISDN-Netz über die TAE-Dose direkt in den NTBA ein. Der NTBA stellt somit den eigentlichen Netzabschluss dar. Damit verhält sich dieser Teil entsprechend der xDSL Modemstrecke zwischen dem Access-Provider und dem Speedport. Den Netzausgang bildet somit die So Schnittstelle, an der weitere standardisierte Geräte angeschlossen werden können.

Für einen Betrieb von ISDN-Endgeräten am So Bus wird eine Spannung von ca. 40 Volt benötigt. Diese Spannung wird vom Access-Provider bereits über das Netz zur Verfügung gestellt. Da die Leitung aber nur bis zu 400 mW belastet werden darf ist es notwendig für den So Bus eine vom NTBA generierte Spannung zu erzeugen. Schließt man so den NTBA an das 230 Volt Netz an kann der So Bus mit bis zu 4,5 Watt belastet werden. Damit kann man bis zu 4 ISDN

Geräte betreiben. Steigt deren Zahl muss jedes der ISDN Geräte eine eigene Stromversorgung mitbringen.

An den So Bus des NTBA können insgesamt bis zu 8 ISDN-Geräte angeschlossen werden.

Unabhängig von der Anschaltung eines Speedport an den DSL-Ausgang am Splitter können an den So Bus des NTBA entsprechende ISDN-Telefone betrieben werden.

Zur Nutzung der ISDN-Telefone ist die vom Hersteller gelieferte Bedienungsanleitung unbedingt zu beachten.

Nun folgt ein Punkt der hoffentlich den meisten Endkunden bekannt ist.

#### **Und zwar die Nutzung von analogen Telefonen obwohl es sich um einen echten ISDN-Anschluß handelt.**

Haben Sie alles richtig verkabelt und hat Ihr Speedport erkannt, dass es sich um einen echten ISDN-Anschluß handelt, so werden die MSN/Rufnummern durch den Speedport verwaltet. Ein Zuordnung einzelner Rufnummern zu den beiden analogen ATA 1 und 2 Schnittstellen des eingebauten Terminal Adapter kann Endkundenindividuell vorgenommen werden.

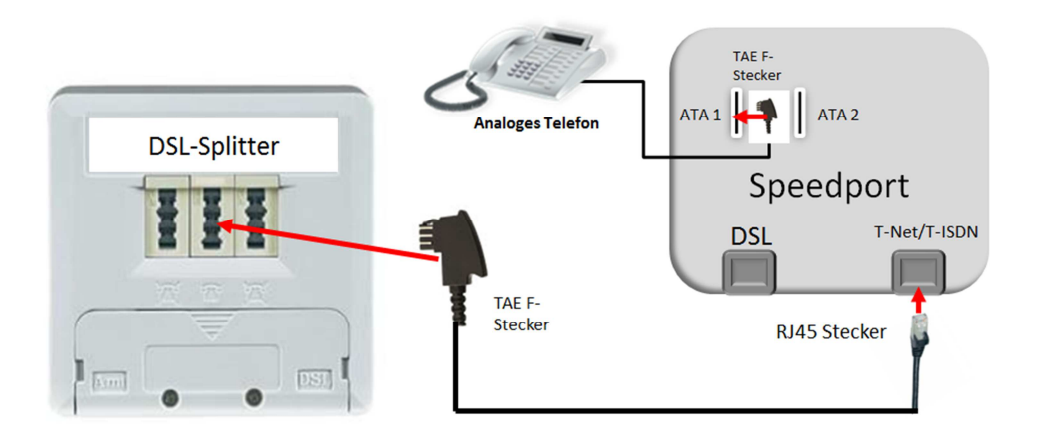

Damit ist die Möglichkeit gegeben eine der 3 MSN Rufnummern für einen Faxanschluss zu vergeben. Damit können entsprechende Faxgeräte der Gruppe G3 als analoge Endgeräte betrieben werden.

In der Regel verfügen die Speedport über ein DECT-Modul. DECT-Telefone können auch direkt am Speedport betrieben werden.

Man benötigt dann lediglich nur noch Mobilteile mit entsprechender Ladestation.

Dazu und zur Nutzung weiterer Merkmale die Ihnen Ihr Speedport bietet schauen Sie sich die Bedienungsunterlagen die Sie von Ihrem Provider erhalten haben an.